4263A-01

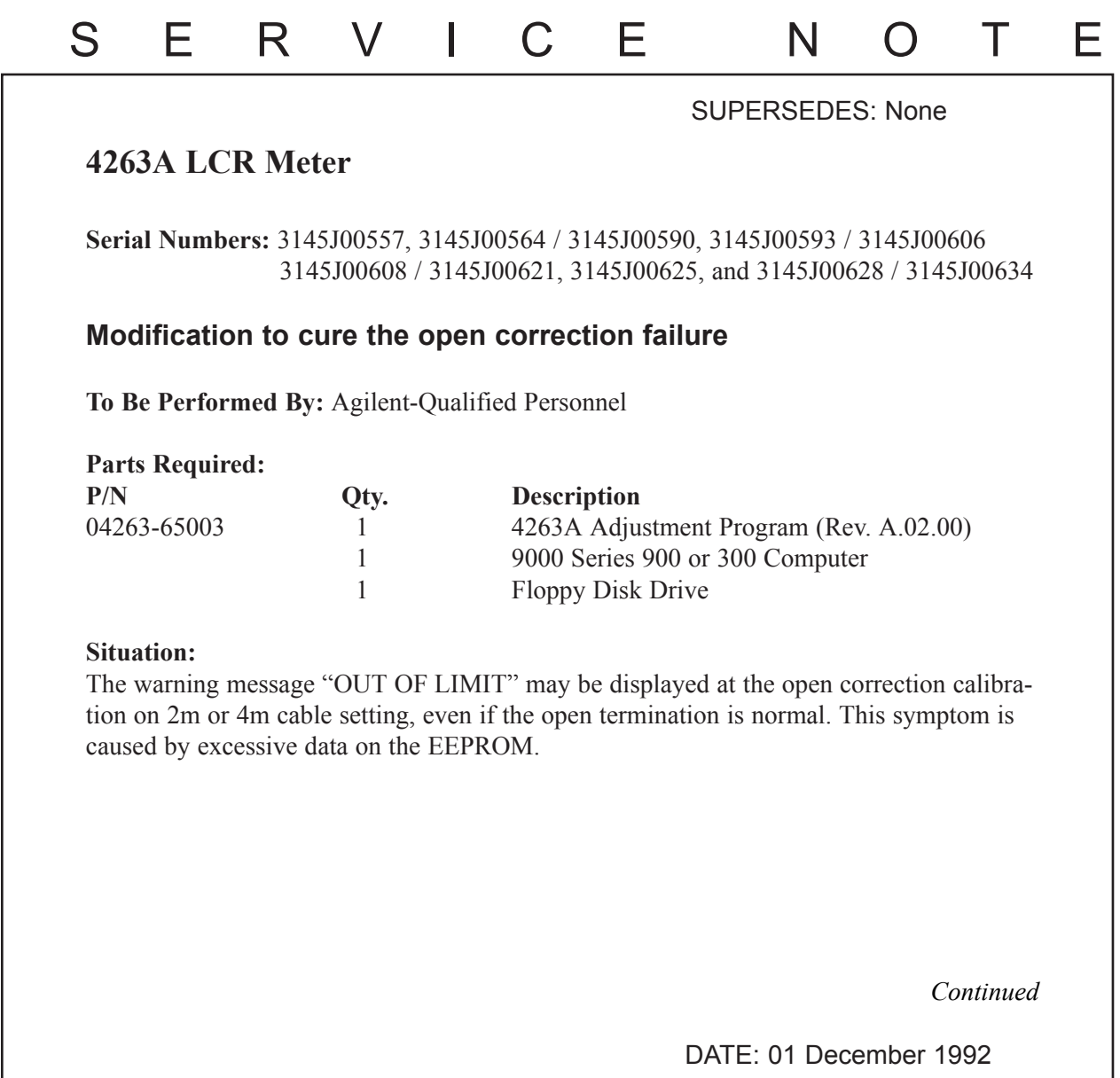

## ADMINISTRATIVE INFORMATION

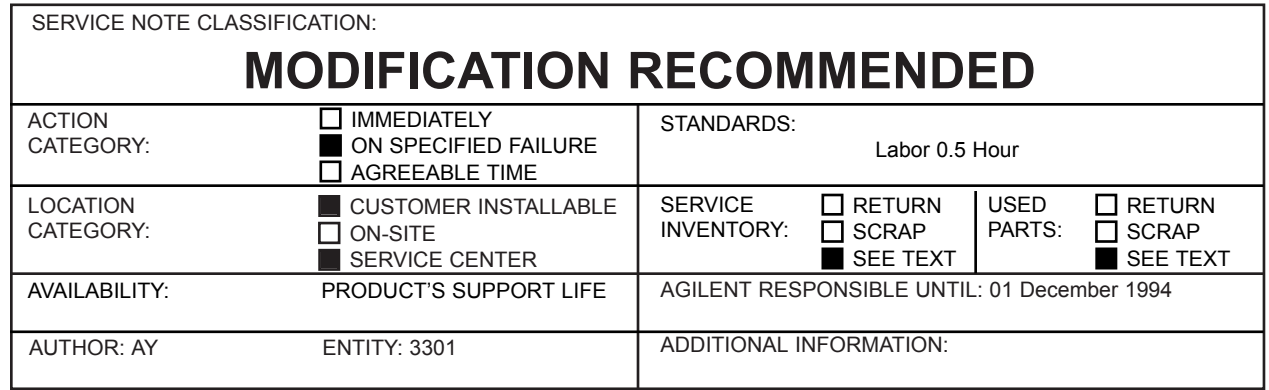

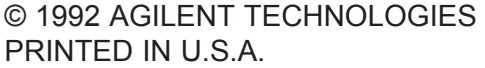

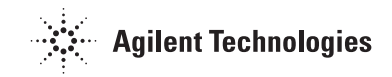

## **Solution/Action:**

To delete the excessive data and to prevent future excessive data problems, perform the procedure given below.

1. Connect the 4263A addresses 17 to a 9000 series 200/300 computer.

2. Load the program "SOLVE\_WARN" in the 4263A adjustment program.

3. Run the program.

## **Note:**

- The excessive data also can be deleted by re-adjusting the 4263A.
- If the customer wants to make the correction at the customer site, order the 4263A Adjustment Program (P/N 04263-65003) and give it to the customer free of charge. Bill the program to the manufacturing division (KID - 3300) making reference to this service note.